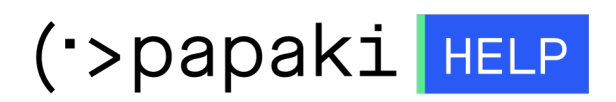

[Γνωσιακή βάση](https://tickets.papaki.com/el/kb) > [Email](https://tickets.papaki.com/el/kb/email-5) > [Email Clients](https://tickets.papaki.com/el/kb/email-clients-2) > [Μπορώ να αλλάξω το password του email μου](https://tickets.papaki.com/el/kb/articles/password-email-roundcube-4) [μέσα από το Roundcube;](https://tickets.papaki.com/el/kb/articles/password-email-roundcube-4)

## Μπορώ να αλλάξω το password του email μου μέσα από το Roundcube;

- 2022-10-26 - [Email Clients](https://tickets.papaki.com/el/kb/email-clients-2)

Σε περίπτωση που χρησιμοποιείτε το Roundcube για την αποστολή και παραλαβή της ηλεκτρονικής σας αλληλογραφίας και επιθυμείτε να αλλάξετε τον κωδικό σας (password), ακολουθείστε τα παρακάτω βήματα :

1. Συνδεθείτε στο Roundcube με τα στοιχεία πρόσβασης σας.

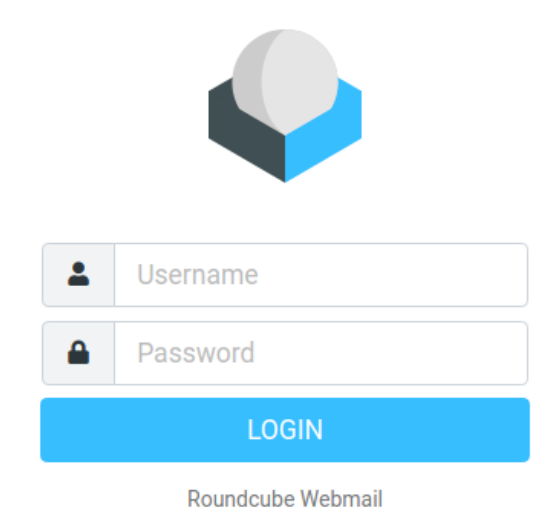

2. Επιλέξτε **Ρυθμίσεις**, στο αριστερό μενού, **Κωδικός Πρόσβασης**, συμπληρώστε τον κωδικό στα 2 πεδία και τέλος επιλέξτε **Αποθήκευση**.

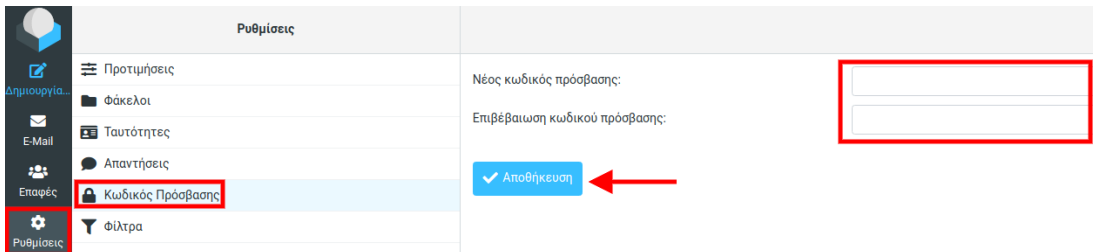

ΠΡΟΣΟΧΗ : Το νέο σας Password θα πρέπει να αποτελείται από γράμματα, αριθμούς

και σύμβολα.

Δείτε επίσης :

[Πως προσθέτω μία υπογραφή στο Roundcube;](https://help.papaki.com/el/kb/articles/roundcube-4) [Πως προσθέτω μία HTML υπογραφή στο Roundcube;](https://help.papaki.com/el/kb/articles/html-roundcube-4)